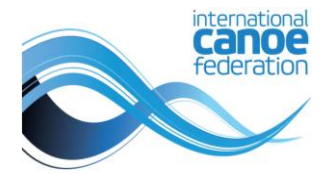

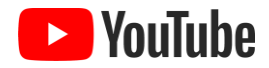

## So meldest Du dich beim YouTube-Kanal von Planet Canoe an

## Schritt-für-Schritt-Anleitung zur Anmeldung

- 1. Melde dich be[i YouTube](https://accounts.google.com/v3/signin/identifier?continue=https%3A%2F%2Fwww.youtube.com%2Fsignin%3Faction_handle_signin%3Dtrue%26app%3Ddesktop%26hl%3Den-GB%26next%3Dhttps%253A%252F%252Fwww.youtube.com%252F&ec=65620&hl=en-GB&ifkv=AaSxoQwl9Hdau41471IBJFveWlPLgDAu6--vrl19o-tGCUaKYNpQl6bt1yFwtoLNbasybQXwucusEw&passive=true&service=youtube&uilel=3&flowName=GlifWebSignIn&flowEntry=ServiceLogin&dsh=S1778579417%3A1714641360279562&theme=mn&ddm=0) an oder erstelle ein Konto
- 2. Gehe zum [Kanal von Planet Canoe](https://www.youtube.com/@PlanetCanoe)
- 3. Klicke auf "BEITRETEN" und gib deine Zahlungsdaten ein

Nachdem Du Mitglied geworden bist, hast Du Zugriff auf die Registerkarte "Exklusive [Mitglieder"](https://www.youtube.com/@PlanetCanoe/membership) und kannst dir Inhalte nur für Mitglieder ansehen.

## Was bekomme ich als Mitglied?

- Exklusiver Zugang zur Live-Berichterstattung über alle wichtigen ICF-Veranstaltungen
- Live-Chat nur für Mitglieder bei ICF-Wettbewerben, in dem Du deine Unterstützung für Dein Land und Deine Lieblingssportler zeigen kannst
- Benutzerdefinierte Emojis zur Verwendung in Kommentaren und im Live-Chat
- Treueabzeichen neben Deinem Namen in Kommentaren und im Live-Chat

**[JETZT ANMELDEN](https://planet.canoeicf.com/YouTubeMembers)**